## Projekt OpenAir planen und organisieren

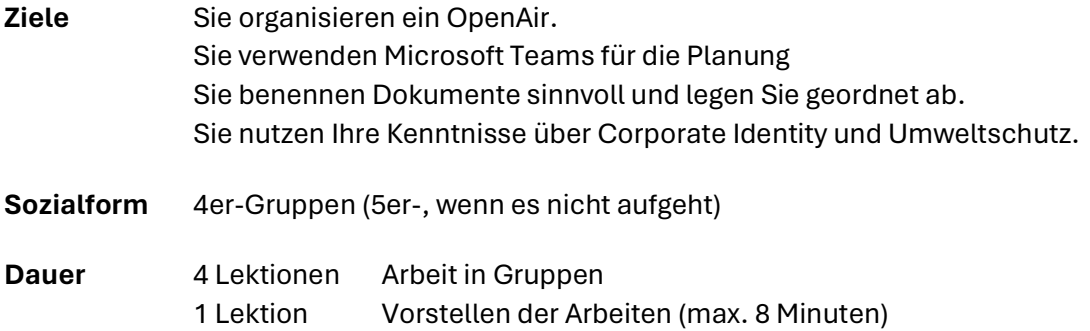

## Vorbereitung

- 1. Bilden Sie 4er-Gruppen, in denen Sie das Projekt durchführen möchten.
- 2. Erstellen Sie in Microsoft Teams ein Team des Typs Andere

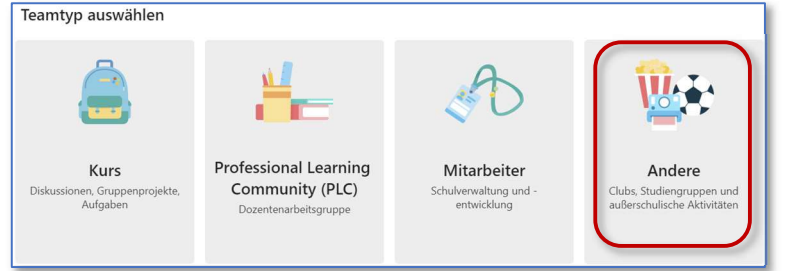

Teambezeichnung CL06-BZBS-T-[Klassenname] [Gruppennummer] Beispiel CL06-BZBS-T-KLF23a Gruppe 1

- 3. Fügen Sie alle Gruppenmitglieder als Besitzer hinzu.
- 4. Fügen Sie Ihren Lehrer als Mitglied hinzu.
- 5. Versuchen Sie möglichst alle weiteren Schritte mit Hilfe Ihres Teams zu lösen

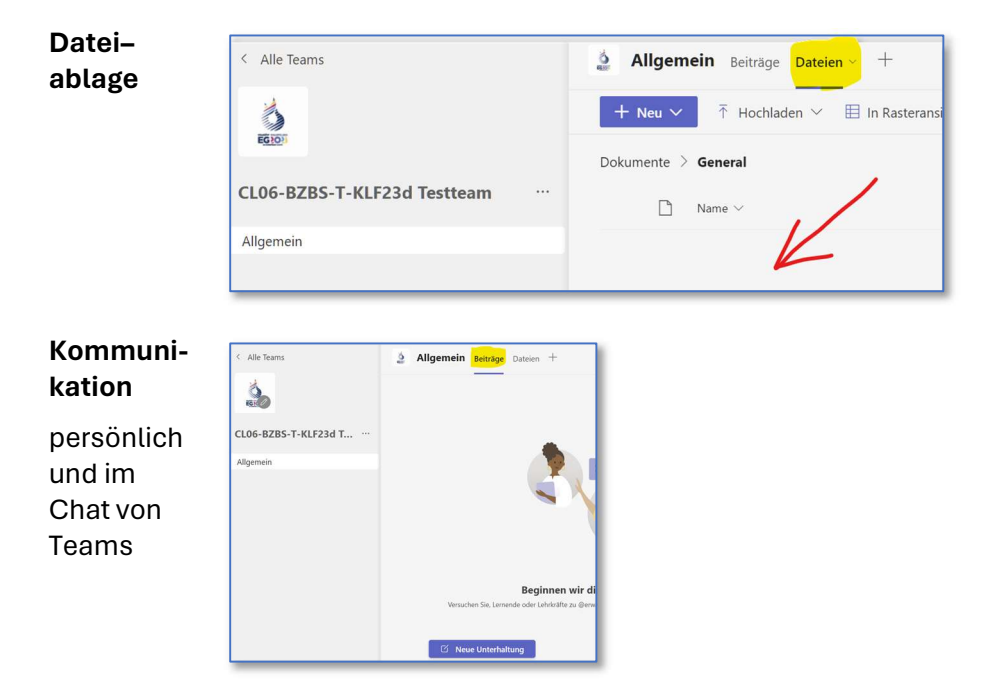

## **Situation**

Sie führen ein OpenAir durch. Einige Meilensteine haben Sie bereits erreicht: Sie dürfen das Gelände eines befreundeten Bauern nutzen. Dieses eignet sich ausgezeichnet, weil es keine direkten Nachbarn gibt, welche sich über Lärmemissionen stören könnten und ausserdem die sanitären Anlagen des landwirtschaftlichen Betriebs genutzt werden dürfen.

Der einzige Nachteil ist, dass das Gelände nicht mit den öffentlichen Verkehrsmitteln erreichbar ist und nur wenige Parkplätze zur Verfügung stehen.

Zudem hat Ihnen die Gemeinde ein eintägiges OpenAir mit einer maximalen Kapazität von 500 Personen bewilligt. Musik darf bis Mitternacht gespielt werden und eine Stunde später muss der Event beendet sein.

## Auftrag

Sie geben folgende Dokumente mit den passenden Dateibezeichnungen in Ihrem Team ab.

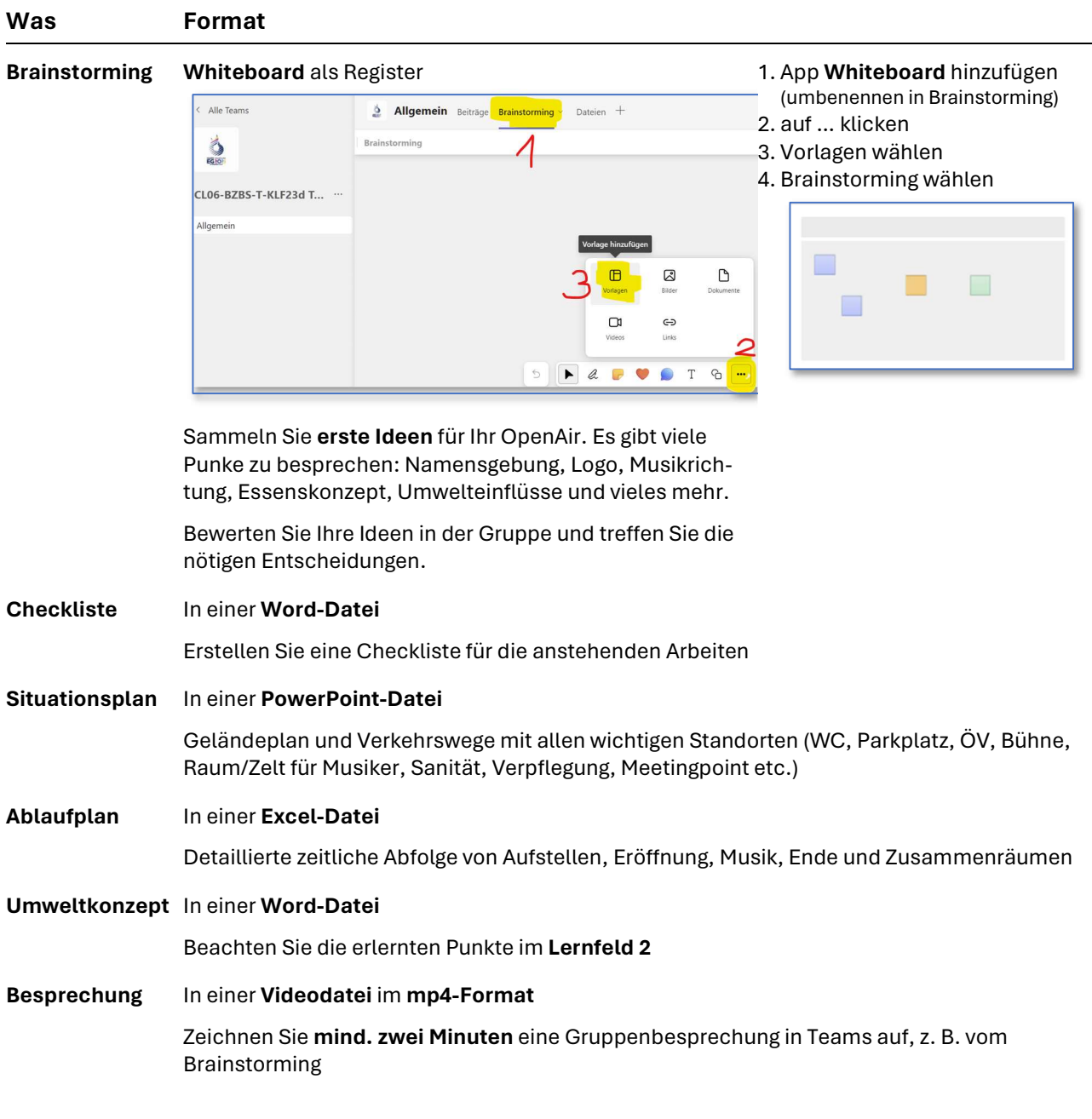